- 1. Write a MATLAB program to read in a speech file with a sampling rate of  $F_s$ =16kHz and filter it to bandwidths of 6, 4, and 2kHz. Save the filtered speech to files using the MATLAB **wavwrite** command. Listen to each of the resulting files and describe the effect of lowpass filtering on speech intelligibility and quality. (Use the speech file **test\_16k.wav** to test your program and generate the filtered speech files.)
- 2. Use MATLAB to compute and plot the vocal tract log magnitude spectrum and mark the locations of the formants for a two-tube model of the vocal tract. The model is shown in the following figure,

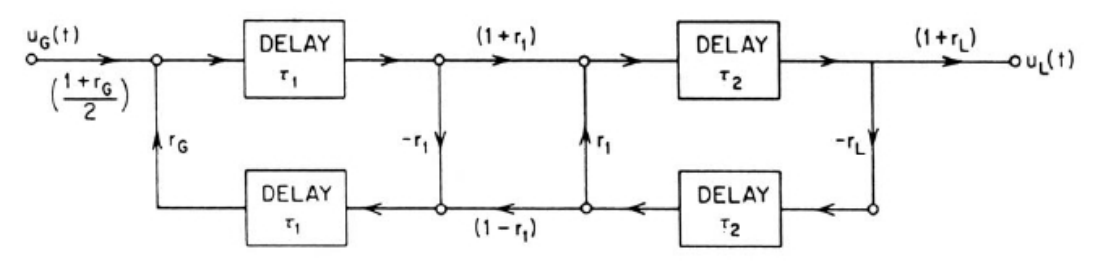

Fig. 3.37 Complete flow diagram of a two-tube model.

and the frequency response of this model is given as

$$
V_a(\Omega) = \frac{U_L(\Omega)}{U_G(\Omega)}
$$
  
= 
$$
\frac{0.5(1 + r_G)(1 + r_L)(1 + r_1)e^{-j\Omega(r_1 + r_2)}}{1 + r_1r_Ge^{-j\Omega^2r_1} + r_1r_1e^{-j\Omega^2r_2} + r_Lr_Ge^{-j\Omega^2(r_1 + r_2)}}
$$

Your MATLAB code should accept the input lengths ( $l_1$  and  $l_2$  in cm) and areas( $A_1$  and  $A_2$ in  $\text{cm}^2$ ) of a two-tube model of the vocal tract, along with the reflection coefficients at the glottis  $(r_G)$  and at the lips  $(r_L)$ . Test your code on the following examples:

- (1)  $l_1 = 10, A_1 = 1, l_2 = 7.5, A_2 = 1, r_G = 0.7, r_L = 0.7$
- (2)  $l_1 = 15.5, A_1 = 8, l_2 = 2, A_2 = 1, r_G = 0.7, r_L = 0.7$
- (3)  $l_1 = 9.5, A_1 = 1, l_2 = 8, A_2 = 8, r_G = 0.7, r_L = 0.7$
- (4)  $l_1 = 8.75, A_1 = 8, l_2 = 8.75, A_2 = 1, r_G = 0.7, r_L = 0.7$

You can use a value of  $c = 35,000$  cm/sec as the speed of sound. What happens to the log magnitude spectral plots if both  $r_G$  and  $r_L$  are set to 1.0 (rather than 0.7)?